# **Exercices pour les travaux pratiques MATH2010-1 Logiciels mathématiques**

**<http://www.slabbe.org/Enseignements/MATH2010/>**

# **Sébastien Labbé**

# **Université de Liège, 27 mai 2016**

#### **1 Introduction et interface Jupyter**

**Exercice 1.1** (Ouvrir et fermer Jupyter)**.** Créer un dossier où seront sauvegardées les feuilles de calculs de Jupyter. Ouvrir Jupyter. Ceci ouvrira un nouvel onglet dans le navigateur web. Sélectionner le dossier que vous venez de créer. Créer une nouvelle feuille de calcul en appuyant sur le bouton *New*. Faire un premier calcul dans la cellule à côté de "In [1]:". Écrire 3+8 par exemple. Évaluer le résultat en appuyant sur les deux touches MAJ+ENTRÉE. Sauvegarder la feuille de calcul avec CTRL+S ou en cliquant sur l'icône *disquette*. Fermer la feuille de calcul en appuyant sur File > Close and Halt. Fermer Jupyter. Ouvrir Jupyter, retrouver la feuille de calcul déjà sauvegardée et l'ouvrir.

**Exercice 1.2** (Se familiariser avec Jupyter)**.** Dans Jupyter, faire le User Interface Tour du menu Help.

#### **2 Calculatrice et arithmétique avec Python**

Pour les exercices suivants, il sera nécessaire d'importer les fonctions suivantes :

from math import e,pi,sqrt,sin,cos,tan,asin,acos,atan,log

**Exercice 2.1.** Calculer le nombre  $2^5 \cdot 3^2 \cdot 7$ .

**Exercice 2.2.** Calculer le résultat de  $540931 \div 83$  sous forme décimale.

**Exercice 2.3.** Calculer le quotient et le reste de la division de 540931 par 83.

**Exercice 2.4.** Calculer la somme et la moyenne des nombres suivants :

3121*,* 71072*,* 44563*,* 10986*,* 43048*,* 8081*,* 44681*,* 23757*,* 4093*,* 24805*,* 30750*,* 73504*.*

**Exercice 2.5.** Quelle opération est effectuée en premier dans l'expression 7 \* 2 \*\* 5 + 3 ? Laquelle est effectuée en dernier ? Est-ce que la valeur de l'expression est égale à  $7 \cdot 2^{5+3}$  ?

**Exercice 2.6.** Soit l'expression 3 \*\* 3 \*\* 3. Quelle opération d'exponentiation (\*\*) est effectuée en premier : la première ou la deuxième ?

**Exercice 2.7.** Soit  $p(x) = -21x^5 - 10x^4 + x^3 + x^2 - 1$ . Évaluer  $p(x)$  pour toutes les valeurs de *x* dans l'ensemble {6*,* 7*,* 9*,* 13*,* 16*,* 17*,* 19}.

**Exercice 2.8.** Résoudre l'équation  $(x + 1)^7 = 62748517$ .

√

.

**Exercice 2.9.** Calculer l'aire de la surface d'un cube dont le volume est  $4913 \text{ m}^3$ .

**Exercice 2.10.** Est-ce qu'une sphère dont le diamètre est 12 cm peut contenir 1 litre d'eau ?

**Exercice 2.11.** Résoudre l'équation 12*<sup>a</sup>* = 8916100448256.

**Exercice 2.12.** Calculer 10 décimales de *π e* .

**Exercice 2.13.** Calculer les angles intérieurs d'un triangle dont les côtés mesurent 10 cm, 24 cm et 26 cm.

**Exercice 2.14.** Quel est le périmètre d'un triangle ayant des angles intérieurs de 20 et 50 degrés et dont le plus long côté mesure 10 cm.

#### **3 Calculatrice et arithmétique avec SymPy**

Pour les exercices suivants, il sera nécessaire d'importer les fonctions suivantes :

```
from sympy import E,pi,I,oo,sqrt,cos,atan,log
from sympy import Rational,factorial,simplify,factorint
```
**Exercice 3.1.** Calculer le numérateur et le dénominateur de la fraction  $\frac{885046}{2570076}$ 2570670 après simplification.

**Exercice 3.2.** Calculer le numérateur et le dénominateur du nombre rationnel égal à

$$
\left(\frac{1}{678} + \frac{1}{134} + \frac{1}{904}\right)^{-1}
$$

**Exercice 3.3.** Calculer la partie réelle et imaginaire du nombre complexe  $\left(\frac{1+i}{1}\right)$ 3  $1 - i$  $\setminus$ <sup>20</sup>

**Exercice 3.4.** Évaluer le nombre  $e^{i\pi} + 1$ .

**Exercice 3.5.** Trouver les diviseurs de 406628157024.

**Exercice 3.6.** Calculer 100 décimales de *π e* .

**Exercice 3.7.** Est-ce que le nombre  $2\cos(\pi/5)$  est solution de l'équation  $x^2 - x - 1 = 0$ ?

**Exercice 3.8** (Une formule due à Gauss)**.** Calculer la valeur de

$$
\Theta = 12 \arctan \frac{1}{38} + 20 \arctan \frac{1}{57} + 7 \arctan \frac{1}{239} + 24 \arctan \frac{1}{268}.
$$

Quel est ce nombre (indice : calculer la valeur de 4Θ) ?

**Exercice 3.9.** Consulter la documentation de la fonction factorial de SymPy.

**Exercice 3.10.** Avec combien de zéros le nombre 100! se termine-t-il ?

**Exercice 3.11.** Évaluer les expressions  $\circ \circ + 1$ ,  $3 \ast \circ \circ$ ,  $\circ \circ (\circ \circ)$ ,  $\circ \circ + \circ \circ$ ,  $\circ \circ \circ \circ \circ \circ \circ$ . Quel nombre est représenté par oo ?

**Exercice 3.12** (Utiliser SymPy en ligne)**.** La page <http://live.sympy.org/> permet d'utiliser  $\texttt{SymPy}\text{ sur internet.} \text{ Calculate } \text{l'intégrale } \int \sin(x)dx \text{ en écrivant integrate}(\sin(x)) \text{ après les }$ symboles >>>. Appuyer sur ENTRÉE pour évaluer le résultat.

**Exercice 3.13** (Utiliser SymPy Gamma en ligne)**.** La page <http://www.sympygamma.com/> permet d'utiliser SymPy sur internet. C'est une immitation de Wolfram Alpha. Tracer la fonction sin(*x*) sur l'intervalle [0*, π*] en écrivant plot(sin(x)) dans la cellule d'évaluation. Appuyer sur ENTRÉE pour évaluer le résultat ou sur la touche =. Tester quelques exemples aléatoires de la page d'accueil de SymPy Gamma.

*Fin du TP 1*

**Exercice 3.14.** Apprendre quelques raccourcis clavier de Jupyter. Consulter Help > Keyboard Shortcuts au besoin.

- Qu'est-ce qui caractérise le mode édition (3 réponses), le mode commande (3 réponses) ?
- Quelle touche du clavier permet de passer du mode édition au mode commande et du mode commande au mode édition ?
- En mode commande, les fléches ↑ et ↓ permettent de sélectionner la cellule au-dessus et au-dessous respectivement. Quelles touches alphabétiques du clavier permettent de faire la même chose. Pourquoi ce sont ces touches-là ?
- En mode commande, quelle touche permet d'ajouter une nouvelle cellule au-dessus de la cellule sélectionnée ? au-dessous ? Pourquoi ce sont ces touches-là ?
- En mode commande, quelles touches permettent de couper, de copier et de coller une cellule ? Pourquoi ce sont ces touches-là ?
- En mode édition, quelle touche permet de compléter les mots ou le code que l'on écrit ?

# **4 Calcul symbolique**

Pour les exercices suivants, il sera nécessaire d'importer les fonctions et symboles suivants :

from sympy import expand,factor,simplify,sin,tan,sec,radsimp,ratsimp,apart,collect from sympy.abc import a,b,c,d,n,x,y,z

**Exercice 4.1.** Développer  $(x + y)^2(x - y)(x^2 + y)$ .

**Exercice 4.2.** Calculer le coefficient de  $x^3y^7z^2$  dans l'expression  $(x+y+z)^{12}$ .

**Exercice 4.3.** Simplifier  $\sec(x)^2 - 1$ .

**Exercice 4.4.** Simplifier √ *a* − √ *b*  $\frac{\mathbf{v}}{\mathbf{v}}$  $\overline{a}$  +  $\frac{v}{\sqrt{2}}$ *b*  $+$ √  $\overline{a}$  + √ *b*  $\frac{\mathbf{v}}{\mathbf{v}}$ *a* −  $\frac{\mathbf{v}}{2}$ *b* .

**Exercice 4.5.** Factoriser le polynôme  $25x^5 + 175x^4 - 40x^3 - 280x^2 + 16x + 112$ .

**Exercice 4.6.** Montrer que  $\cos^3(x) + \sin^3(x)$  peut s'écrire sous la forme

$$
(\cos(x) + \sin(x))(1 - \frac{1}{2}\sin(2x)).
$$

**Exercice 4.7.** Rationaliser le dénominateur de  $\frac{2+\sqrt{2}}{2}$ 7 3 −  $\frac{v}{\sqrt{2}}$ 13 . **Exercice 4.8.** Calculer le coefficient de  $x^2$  dans l'expression  $(x-a)(x-b)(x-c)(x-d)$ .

**Exercice 4.9.** Décomposer  $\frac{x^3 - 10x^2 + 40x - 47}{x^3 - 10x^2 + 40x - 47}$  $\frac{x}{x^4 - 9x^3 + 17x^2 + 33x - 90}$  en somme de fractions rationnelles.

**Exercice 4.10.** Écrire l'expression  $\frac{5}{6}$ *x* + 3  $+$ 3 *x* − 5  $\frac{8}{-}$ *x* sous un dénominateur commun.

**Exercice 4.11.** Factoriser le polynôme *x <sup>k</sup>* − 1 en produit de polynômes irréductibles sur Q lorsque  $k = 2, 3, 4, 5, 6, 7$ . Pour quelles valeurs entières de  $k \geq 2$  est-ce que  $\frac{x^k - 1}{x^k - 1}$ *x* − 1 est-il égal à un polynôme irréductible sur Q ?

**Exercice 4.12.** Trouver l'expression symbolique qui calcule le volume d'un cube de côté 2*a* auquel on a soustrait le volume d'une boule de rayon *a* et de même centre.

**Exercice 4.13.** Soit un polygone régulier à *n* côtés dont la longueur des côtés est *a*. Définir dans Sympy l'expression symbolique qui donne l'apothème [1](#page-3-0) en fonction de *n* et de *a*.

**Exercice 4.14.** En procédant par substitution sur l'expression symbolique obtenue à l'exercice précédent, calculer l'apothème d'un hexagone régulier de côté 3 cm et l'apothème d'un heptadécagone régulier de côté 89 km.

**Exercice 4.15.** Trouver l'expression *R*(*n*) qui donne le rapport entre le périmètre d'un polygone régulier à *n* côté et le double de son apothème. Évaluer *R*(*n*) pour des valeurs de plus en plus grandes de *n* ≥ 3. En déduire le comportement de *R*(*n*) lorsque *n* tend vers l'infini. *Facultatif* : En utilisant la commande plot décrite dans le début du chapitre 6, tracer le graphique de cette expression en fonction de *n* pour  $n \in [3, 30]$ .

# **5 Résolution d'équations**

Pour les exercices suivants, il sera nécessaire d'importer les fonctions et symboles suivants :

from sympy import solve, roots, Eq, symbols from sympy.abc import a,b,x,y,w,z

**Exercice 5.1.** Résoudre l'équation  $x^4 - 4x^3 + 2x^2 - x = 0$ .

**Exercice 5.2.** Résoudre le système d'équations  $x + y = 4$ ,  $xy = 3$ .

**Exercice 5.3.** Résoudre le système d'équations  $x + y + z = 2$ ,  $x - y + w = 6$ ,  $x + y - z = 34$ ,  $x + y - 4w = 82.$ 

**Exercice 5.4.** Trouver les racines de  $x^3 + 2x^2 + 8$ .

**Exercice 5.5.** Trouver l'équation de la droite  $y = ax + b$  qui passe par les points  $(8, 13)$ ,  $(5, 37)$ .

*Fin du TP 2*

**Exercice 5.6.** Trouver l'équation de la droite  $y = ax + b$  qui passe par les points  $(x_1, y_1)$ ,  $(x_2, y_2)$ .

<span id="page-3-0"></span><sup>1.</sup> L'*apothème* est la longueur de la perpendiculaire menée du centre vers un côté d'un polygone régulier.

**Exercice 5.7.** Trouver l'équation de la parabole  $y = ax^2 + bx + c$  qui passe par les points (2*,* 54), (5*,* −63) et (8*,* 72).

**Exercice 5.8.** Calculer les points communs à la droite  $y = 4x + 3$  et le cercle de rayon 5 centré à l'origine.

**Exercice 5.9.** Calculer les points d'intersection des ellipses dont les équations sont  $x^2+9y^2=25$ et  $y^2 + 4(x - 1)^2 = 36$ .

**Exercice 5.10.** Calculer les points d'intersection de la parabole  $y = x^2$  et le cercle unité centré à l'origine.

# **6 Tracer une fonction**

Pour les exercices suivants, il sera nécessaire d'importer les fonctions et symboles suivants :

from sympy import sin,cos, Eq, plot, plot implicit, And, mpmath

from sympy.abc import x,y,u,v,theta

from sympy.plotting import plot3d, plot parametric

## from sympy.plotting import plot3d parametric line,plot3d parametric surface

**Exercice 6.1.** Tracer les courbes d'équation  $x + y = 4$ ,  $xy = 3$  après avoir isolé la variable *y*. Est-ce que les points d'intersection, s'il y en a, correspondent bien aux solutions obtenues par la commande solve ?

**Exercice 6.2.** Tracer les courbes d'équation  $4x^2 + Bxy + 9y^2 = 1$  pour différentes valeurs de *B* telles que −10 ≤ *B* ≤ 10. En déduire pour quelles valeurs de *B* est-ce que l'équation décrit une ellipse.

**Exercice 6.3.** Tracer en 3D la fonction  $f(x,y) = 4x^2 + 2xy + 9y^2 = 1$  sur un intervalle de valeurs de *x* et de *y* de votre choix.

**Exercice 6.4.** Une épitrochoïde<sup>[2](#page-4-0)</sup> est décrite par les équations paramétriques suivantes :

$$
x = (R+r)\cos\theta - d\cos\left(\frac{R+r}{r}\theta\right),
$$

$$
y = (R+r)\sin\theta - d\sin\left(\frac{R+r}{r}\theta\right).
$$

Tracer l'épitrochoïde lorsque  $r = 4$ ,  $R = 16$  et  $d = 3$  pour  $\theta \in [0, 2\pi]$ .

**Exercice 6.5.** Tracer une courbe de votre choix parmi celles de la page [https://en.wikipedia.](https://en.wikipedia.org/wiki/Gallery_of_curves) [org/wiki/Gallery\\_of\\_curves](https://en.wikipedia.org/wiki/Gallery_of_curves)

**Exercice 6.6.** La surface de révolution de la fonction  $f(z)$  pour  $z \in [a, b]$  autour de l'axe des *z* est :

$$
x(u, \theta) = f(u) \cos \theta
$$
,  $y(u, \theta) = f(u) \sin \theta$ ,  $z(u, \theta) = u$ 

où  $a \leq u \leq b$  et  $0 \leq \theta < 2\pi$ . Tracer la surface de révolution de  $f(z) = z^2$ ,  $f(z) = e^z$  et  $f(z) = \frac{1}{1+z^2}$  pour  $z \in [-10, 10]$ .

**Exercice 6.7.** Tracer la fonction complexe rationelle  $f(z) = \frac{z+4}{z-2z+4}$  $\frac{z^5-3iz^3+2}{z^5-3iz^3+2}$ .

**Exercice 6.8.** Reproduire un dessin de votre choix de la page [http://mpmath.googlecode.](http://mpmath.googlecode.com/svn/gallery/gallery.html) [com/svn/gallery/gallery.html](http://mpmath.googlecode.com/svn/gallery/gallery.html).

<span id="page-4-0"></span><sup>2.</sup> Voir [https://fr.wikipedia.org/wiki/Épitrochoïde](https://fr.wikipedia.org/wiki/�pitrocho�de)

*Fin du TP 3*

# **7 Calcul différentiel et intégral**

Pour les exercices suivants, il sera nécessaire d'importer les fonctions et symboles suivants :

```
from sympy import oo,log,pi,cos,sin,sqrt
from sympy import limit, summation, integrate, diff, dsolve
from sympy.abc import a,f,j,n,x,y,z,theta,rho
```
**Exercice 7.1.** Évaluer la limite de la suite  $\sqrt[n]{n}$ .

**Exercice 7.2.** Évaluer la limite à gauche de la fonction  $\frac{|x|}{x}$  en 0.

**Exercice 7.3.** Calculer les limites suivantes :  $\lim_{x\to 0^+} \frac{1}{x}$  $\frac{1}{x}$ , lim<sub> $x\rightarrow 0^-$ </sub> $\frac{1}{x}$  $\frac{1}{x}$ ,  $\lim_{x\to 0} \frac{1}{x}$ *x* . Qu'en déduisezvous ?

**Exercice 7.4.** Étudier la convergence de la suite  $(x_j)_j$  définie par

$$
x_j = \frac{j}{\ln(\pi)} \left( \sqrt{\ln^2(\pi) + \frac{1}{j}} - \ln(\pi) \right).
$$

**Exercice 7.5.** Étudier la convergence de la suite  $(x_j)$  de terme général

$$
x_j = \sqrt{2j^2 + 2j - 3} - \sqrt[4]{4j^4 + 3j^3 + 2j + 1}
$$

**Exercice 7.6.** Étudier la convergence de la suite  $(x_j)_j$  de terme général

$$
x_j = \sqrt[j]{j^a}.
$$

où *a* est un paramètre réel.

**Exercice 7.7.** Calculer les limites

$$
\lim_{x \to +\infty} \sqrt{x + \sqrt{x + \sqrt{x}}} - \sqrt{x} \quad \text{et} \quad \lim_{x \to -\infty} \frac{\sqrt{|4x^3 - x|}}{\sqrt{5 - x^3}}.
$$

**Exercice 7.8.** Évaluer la somme  $\sum_{n=1}^{63} n$ .

**Exercice 7.9.** Évaluer la somme  $\sum_{n=0}^{100} n^2$ .

**Exercice 7.10.** Évaluer la série  $\sum_{n=1}^{\infty} \frac{1}{n^2}$  $\frac{1}{n^2}$ .

**Exercice 7.11.** Étudier la convergence de la série numérique suivante :

$$
\sum_{j=1}^{\infty} \frac{(-1)^j a^j}{2j},
$$

pour toutes les valeurs possibles du nombre réel *a*. Dans le cas où elle converge, donner sa valeur.

**Exercice 7.12.** Est-ce que la pente de la fonction  $sin(sin(sin(x)))$  au point  $x = \frac{\pi}{5}$  $\frac{\pi}{5}$  est plus grande que  $\frac{1}{2}$ ?

**Exercice 7.13.** Calculer la dérivée de  $x \mapsto \log(x^3 + ax^2 + 1)$  où *a* est un paramètre réel.

**Exercice 7.14.** Calculer les primitives de  $x \mapsto \cos^3 x$  et  $x \mapsto \log(x^2 + 1)$ .

**Exercice 7.15.** Évaluer l'intégrale  $\int_1^\infty \frac{dx}{x^2}$  $\frac{dx}{x^2}$ .

**Exercice 7.16.** Évaluer l'intégrale double

$$
\int_0^{2\pi} \int_0^{\theta^2} \theta \, \rho \, d\rho \, d\theta.
$$

**Exercice 7.17.** Calculer l'aire de la région  $\{(x, y) \in \mathbb{R}^2 \mid x^2 - 6x + 3 < y < 11 - x^2\}$ .

**Exercice 7.18.** Calculer le volume de la région

$$
\{(x, y, z) \in \mathbb{R}^3 \mid (x + y)^2 < z < 5x^2 + 6xy + 3y^2, 0 < x < 10, 0 < y < 12\}.
$$

**Exercice 7.19.** Calculer le développement en série d'ordre 6 de

$$
\frac{1}{1-2x}, \qquad (1+x)^a \qquad \text{et} \qquad \frac{\sin(x)}{1+x}
$$

en 0 pour les deux premières et en *π/*2 pour la troisième.

**Exercice 7.20.** Décrire l'ensemble des fonctions *f*(*x*) dont la dérivée d'ordre trois par rapport à *x* est égale à elle-même.

**Exercice 7.21.** Résoudre les équations différentielles suivantes pour  $u(x)$ :

(1)  $D^2u + 2Du + u = xe^{-x}$  sur R (2)  $x^3D^2u - x^2Du - 3xu + 16\ln(x) = 0$  sur  $[0, +\infty)$ . (3)  $3xDu = (1 + x\sin(x) - 3u^3\sin(x))u$  sur  $]0, +\infty[$ (4)  $x^2 D^2 u + Du = 0$  sur  $]0; +\infty[$ 

## **8 Algèbre linéaire**

Pour les exercices suivants, il sera nécessaire d'importer les fonctions et symboles suivants :

from sympy import Matrix, randMatrix, simplify, I from sympy.abc import m

**Exercice 8.1.** En utilisant randMatrix, construire deux matrices carrées *A* et *B* dont les coefficients sont choisis aléatoirement. Vérifier que  $A + B = B + A$ ,  $(AB)^{-1} = B^{-1}A^{-1}$  et (très probablement)  $AB \neq BA$ .

**Exercice 8.2.** Soit la matrice

$$
\frac{\sqrt{2}}{2} \begin{bmatrix} 1 & i \\ i & 1 \end{bmatrix}
$$

Calculer *M*<sup>9</sup> et le déterminant de *M*. Sans utiliser l'ordinateur, en déduire que *M*<sup>8</sup> = *I* et *M*<sup>−1</sup> = *M*<sup>7</sup> et deviner ce que vaut *M*<sup>2015</sup>. Vérifier ensuite les résultats avec l'ordinateur.

**Exercice 8.3.** Dans le graphe ci-bas, entre le sommet 0 et le sommet 4, il y a un chemin de longueur 1 (0  $\rightarrow$  4), deux chemins de longueur 2 (0  $\rightarrow$  3  $\rightarrow$  4, 0  $\rightarrow$  2  $\rightarrow$  4) et six chemins de longeurs  $3$   $(0 \rightarrow 2 \rightarrow 0 \rightarrow 4, 0 \rightarrow 3 \rightarrow 0 \rightarrow 4, 0 \rightarrow 4 \rightarrow 0 \rightarrow 4, 0 \rightarrow 4 \rightarrow 1 \rightarrow 4,$  $0 \to 4 \to 2 \to 4$ ,  $0 \to 4 \to 3 \to 4$ ). Calculer le nombre de chemins de longueur L du sommet 0 au sommet 4 pour toutes les valeurs de  $L \in \{4, 5, 6, 50\}.$ 

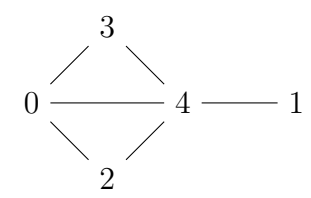

**Exercice 8.4.** En calculant la forme échelonnée réduite <sup>[3](#page-7-0)</sup> d'une matrice, résoudre les systèmes d'équations linéaires  $AX = B$  suivants :

$$
A = \begin{bmatrix} 3 & 2 & -1 \\ 2 & -3 & 4 \\ 1 & 1 & -3 \end{bmatrix}, B = \begin{bmatrix} 1 \\ 3 \\ 2 \end{bmatrix}; \qquad A = \begin{bmatrix} 3 & 2 & 1 \\ 2 & -3 & 5 \\ 1 & 1 & 0 \end{bmatrix}, B = \begin{bmatrix} 1 \\ -8 \\ 1 \end{bmatrix}.
$$

**Exercice 8.5.** Résoudre le système linéaire *AX* = *B* suivant à un paramètre *m*. On pourra distinguer plusieurs cas selon les valeurs de *m*.

$$
A = \begin{bmatrix} 1 & 1 & m \\ 1 & 1 & -1 \\ 1 & m & -1 \end{bmatrix}, B = \begin{bmatrix} m \\ 1 \\ 1 \end{bmatrix}.
$$

**Exercice 8.6.** Dire si les familles de vecteurs ci-bas sont linéairement indépendants :

$$
\left\{ \begin{pmatrix} 5 \\ 3 \\ -2 \end{pmatrix}, \begin{pmatrix} 8 \\ 1 \\ 3 \end{pmatrix} \right\}, \qquad \left\{ \begin{pmatrix} 5 \\ 3 \\ -2 \end{pmatrix}, \begin{pmatrix} 8 \\ 1 \\ 3 \end{pmatrix}, \begin{pmatrix} 7 \\ -11 \\ 22 \end{pmatrix} \right\}.
$$

**Exercice 8.7.** Calculer le volume du paralépipède de R <sup>3</sup> dont les sommets sont :

$$
\begin{pmatrix} 0 \\ 0 \\ 0 \end{pmatrix}, \begin{pmatrix} 45 \\ 79 \\ 89 \end{pmatrix}, \begin{pmatrix} 74 \\ 26 \\ 39 \end{pmatrix}, \begin{pmatrix} 70 \\ 71 \\ 91 \end{pmatrix}, \begin{pmatrix} 119 \\ 105 \\ 128 \end{pmatrix}, \begin{pmatrix} 115 \\ 150 \\ 180 \end{pmatrix}, \begin{pmatrix} 144 \\ 97 \\ 130 \end{pmatrix}, \begin{pmatrix} 189 \\ 176 \\ 219 \end{pmatrix}.
$$

**Exercice 8.8.** Soit la matrice *M* et le vecteur *v* suivants :

$$
M = \begin{bmatrix} 10 & \frac{7}{3} & -7 \\ 9 & 10 & -9 \\ 3 & \frac{7}{3} & 0 \end{bmatrix}, \qquad v = \begin{bmatrix} 1 \\ 3 \\ 1 \end{bmatrix}.
$$

Calculer *Mv*. Déduire la propriété de ce vecteur. Trouver tous les vecteurs possédant la même propriété.

*Fin du TP 4*

<span id="page-7-0"></span><sup>3.</sup> [https://fr.wikipedia.org/wiki/Matrice\\_échelonnée](https://fr.wikipedia.org/wiki/Matrice_�chelonn�e)

## **9 Mathematica**

**Exercice 9.1.** Refaire en Mathematica les exercices des séances précédentes :

- Chapitre 2 : Exercices 2.2, 2.3, 2.7.
- Chapitre 3 : Exercices 3.2, 3.3, 3.5, 3.8.
- Chapitre 4 : Exercices 4.5, 4.6, 4.9, 4.10.
- Chapitre 5 : Exercices 5.9.
- Chapitre 6 : Exercices 6.1, 6.2, 6.4.
- Chapitre 7 : Exercices 7.3, 7.4, 7.5, 7.6, 7.11, 7.12, 7.17, 7.19, 7.21.
- Chapitre 8 : Exercices 8.3, 8.4, 8.8.

**Exercice 9.2.** La version actuelle de Sympy ne parvient pas à calculer la primitive

$$
\int \frac{\sin(x)\tan(x) + \cos(x)}{\sin(x) - \cos(x)^2} dx.
$$

Est-ce que Mathematica peut la calculer ?

*Fin du TP 5*

# **10 Geogebra**

**Exercice 10.1.** En créant quelques points, des cercles et des segments, dessiner une voiture.

**Exercice 10.2.** La page <http://tube.geogebra.org/student/m60309> montre six carrés construits de différentes manières. Examinez chacun des carrés en déplaçant leurs sommets à la souris. Découvrez quels quadrilatères restent des carrés lors du déplacement de ses sommets. Essayez d'établir une conjecture sur la manière dont chacun des quadrilatères a été construit.

Dans les trois prochains exercices, on cherche à construire des polygones réguliers qui satisfont au *test du déplacement*, c'est-à-dire que le déplacement de ses sommets préserve la propriété d'être un polygone régulier.

**Exercice 10.3.** Construire un triangle équilatéral.

**Exercice 10.4.** Construire un hexagone régulier.

**Exercice 10.5.** Construire un pentagone régulier en suivant les étapes suivantes :

- 1. Tracer un cercle Γ de centre *O* et de rayon *R* (unité quelconque).
- 2. Tracer deux diamètres perpendiculaires, [*AC*] et [*BD*].
- 3. Tracer le milieu *I* de [*OA*].
- 4. Tracer le cercle Γ <sup>0</sup> de centre *I* et passant par *O* de rayon *R/*2. Γ <sup>0</sup> passe donc aussi en *A*.
- 5. Tracer une droite passant par *B* et *I* intersectant  $\Gamma'$  en *E* et *F* (*E* est plus proche de *B*).
- 6. Tracer deux (arcs de) cercles Γ<sup>1</sup> et Γ<sup>2</sup> de centre *B* et de rayons (respectivement) *BE* et *BF*. Γ<sub>1</sub> et Γ<sub>2</sub> intersectent Γ en quatre points  $D_1$ ,  $D_2$ ,  $D_3$ ,  $D_4$ .
- 7. Construire le polygone qui passe par *D*, *D*1, *D*2, *D*3, *D*<sup>4</sup> et afficher ses angles internes.
- 8. Nettoyer en cachant les éléments intermédiaires ayant permis la construction.

**Exercice 10.6.** Vérifier avec GeoGebra l'exercice III.5.20 du Chapitre III Géométrie affine du *Cahier d'exercices de géométrie élémentaire* de Pierre Lecomte et Michel Rigo.

**Exercice 10.7** (Théorème du papillon)**.** Tracer un cercle. Définir le point milieu *M* d'une corde [*P Q*]. Construire deux autres cordes [*AB*] et [*CD*] passant par *M* de sorte que les points *A* et *C* soient sur le même arc de cercle de *P* à *Q*. Définir les points d'intersection *X* et *Y* entre les cordes  $[AB]$  et  $[CD]$  respectivement et la corde  $[PQ]$ . Définir le point milieu M<sup>o</sup> du segment [XY]. Tester que  $M = M'$  en déplaçant les points indépendants. Utiliser l'outil  $a = ?b$  pour tester que  $M$  est bien égal à  $M'$  en les sélectionnant dans la fenêtre Algèbre si nécessaire.

Pour les deux prochains exercices, on suggère de *cacher* les objets intermédiaires ayant permis la construction des objets désirés. Attention, il ne s'agit pas de les effacer.

**Exercice 10.8.** Dans un triangle quelconque, quelle relation y a-t-il entre les milieux des côtés et les pieds des hauteurs ?

**Exercice 10.9.** Dans un triangle quelconque, quelle relation y a-t-il entre l'orthocentre (intersection des hauteurs), le centre de gravité (intersection des médianes) et le centre du cercle circonscrit ?

**Exercice 10.10.** Utiliser les ressources de GeoGebra sur internet.

- Regarder une vidéo de votre choix de <https://www.youtube.com/user/GeoGebraChannel>
- Tester une feuille de travail de votre choix parmi les plus de 300 000 disponibles sur <http://tube.geogebra.org/>
- Tester l'utilisation de GeoGebra sur internet à l'adresse <https://app.geogebra.org/>

*Fin du TP 6*

# **11 Types de données de Python**

**Exercice 11.1.** Vrai ou faux. En Python 3, toutes les opérations de base sur les entiers de type int comme  $4 + 7$ ,  $4 * 7$ ,  $4 - 7$ ,  $4 / 7$  retournent un objet de type int.

**Exercice 11.2.** Quelle est la différence, s'il y en a une, entre les objets de la liste [4, 4.,  $'4.0'$ , "4.0", 4.0]?

**Exercice 11.3.** Est-ce que tout objet X de type int peut être transformé en un objet de type str avec la fonction str(X) ? Est-ce que tout objet X de type str peut être transformé en un objet de type int avec la fonction int(X) ?

**Exercice 11.4.** Trouver une opération binaire op telle que 4 op 7 retourne un objet de type bool.

**Exercice 11.5.** Trouver toutes les solutions  $X, Y \in \{True, False\}$  de l'équation booléenne suivante :

not (not X and not Y) and not  $(X \text{ and } Y) == True$ 

Peut-on simplifier cette équation ?

**Exercice 11.6.** Soit la chaîne de caractères  $w=$ 'logiciels mathematiques'. Pour quelles valeurs entières positives et négatives de a est-ce que w[a]=='i' ? Pour quelles valeurs entières positives de a et b est-ce que w[a:b] vaut 'ciels math' ?

**Exercice 11.7.** Soit la chaîne de caractères

a = 'lundi mardi mercredi jeudi vendredi samedi dimanche'.

En utilisant les méthodes des objets de type str (écrire a. et appuyer sur la touche tabulations pour afficher les méthodes), trouver une façon de créer les chaînes de caractères et listes suivantes :

'LUNDI MARDI MERCREDI JEUDI VENDREDI SAMEDI DIMANCHE' 'Lundi mardi mercredi jeudi vendredi samedi dimanche' 'lundx mardx mercredx jeudx vendredx samedx dxmanche' ['lundi', 'mardi', 'mercredi', 'jeudi', 'vendredi', 'samedi', 'dimanche']

#### **12 Listes**

Exercice 12.1. Définir les trois listes A=['lundi', 'mardi'], B=['mercredi', 'jeudi'] et C=['vendredi', 'samedi', 'dimanche']. En utilisant A, B et C, construire la liste des sept jours de la semaine à laquelle on a enlevé mercredi. Construire la semaine des quatre jeudis. Construire la liste des jours ouvrables de la semaine. Trier cette dernière liste en ordre lexicographique décroissant.

**Exercice 12.2.** Construire la liste des carrés et celle des cubes de tous les nombres de 20 à 40.

**Exercice 12.3.** Construire la liste des puissances de 5 pour toutes les valeurs d'exposant dans l'intervalle [6*,* 14].

Exercice 12.4. Construire la liste des sinus des angles de 0 à 90 degrés par pas de 5 degrés.

**Exercice 12.5.** Voici une liste décrivant la taille de 64 fichiers :

L = ["12K", "12K", "12K", "12K", "12K", "12K", "12K", "12K", "16K", "16K", "16K", "20K", "20K", "20K", "24K", "24K", "24K", "24K", "24K", "24K", "24K", "24K", "24K", "28K", "32K", "40K", "4K", "4K", "4K", "4K", "4K", "4K", "4K", "4K", "4K", "4K", "4K", "4K", "4K", "4K", "4K", "4K", "4K", "4K", "4K", "4K", "4K", "4K", "4K", "4K", "4K", "4K", "4K", "4K", "4K", "4K", "4K", "4K", "8K", "8K", "8K", "8K", "8K", "8K"]

Construire cette liste L et s'en servir pour répondre aux queestions suivantes. Calculer la taille totale des fichiers, leur moyenne et la médiane. Combien y a-t-il de fichiers de chaque taille ?

## **13 Boucle for**

**Exercice 13.1.** Soient les listes suivantes :

```
t1 = [31, 28, 31, 30, 31, 30, 31, 31, 30, 31, 30, 31]
t2 = ['Janvier', 'Février', 'Mars', 'Avril', 'Mai', 'Juin',
'Juillet', 'Août', 'Septembre', 'Octobre', 'Novembre', 'Décembre']
```
En utilisant t1 et t2 créer une nouvelle liste t3 qui contient tous les éléments des deux listes en les alternant, de telle manière que chaque nom de mois soit suivi du nombre de jours correspondant : ['Janvier',31,'Février',28,'Mars',31, etc...].

**Exercice 13.2.** Dans un conte américain, huit petits canetons s'appellent respectivement : Jack, Kack, Lack, Mack, Nack, Oack, Pack et Qack. Écrivez un petit script qui génère tous ces noms à partir des deux chaînes suivantes : prefixes = 'JKLMNOP' et suffixe = 'ack' Si vous utilisez une instruction for ... in ..., votre script ne devrait comporter que deux lignes.

**Exercice 13.3.** Écrire une boucle qui affiche ceci :

+++++ ++++++++ +++++++++++ ++++++++++++++ +++++++++++++++++ ++++++++++++++++++++ +++++++++++++++++++++++

**Exercice 13.4.** Une intégrale peut se calculer comme la limite d'une somme de Riemann :

$$
\int_0^1 x^2 dx = \lim_{n \to \infty} \frac{1}{n} \sum_{i=0}^n \left(\frac{i}{n}\right)^2
$$

Écrire une boucle qui calcule la somme de Riemann ci-dessus pour les valeurs de *n* = 10*,* 100*,* 1000*,* 10000. Combien de chiffres après la virgule sont corrects ? Comment ce nombre de chiffres évolue lorsque *n* est multiplié par 10 ?

Pour les prochains exercices, vous pouvez utiliser SymPy.

**Exercice 13.5.** Écrire une boucle qui affiche la factorisation de tous les entiers de 1 à 100.

**Exercice 13.6.** Écrire une boucle qui affiche la dérivée des fonctions  $f_n(x) = x^n$  pour toutes les valeurs de *n* de 1 à 20.

**Exercice 13.7.** Ecrire une boucle qui affiche la primitive des fonctions  $sin(x)$ ,  $cos(x)$ ,  $tan(x)$ ,  $log(x)$ ,  $exp(x)$ ,  $sinh(x)$  et  $cosh(x)$ .

**Exercice 13.8.** Définir une matrice carrée *A* de votre choix. Écrire une boucle qui affiche les 10 premières puissances de la matrice *A*. Comment se comportent les coefficients ?

*Fin du TP 7*

#### **14 Conditions if**

**Question 14.1.** Que fait le programme ci-dessous, dans les quatre cas où l'on aurait défini au préalable que la variable a vaut 1, 2, 3 ou 15 ?

```
if a != 2:
    print('perdu')
elif a == 3:
    print('un instant, s.v.p.')
else:
    print('gagné')
```
**Exercice 14.2.** Écrivez une boucle qui compte le nombre de consonnes contenus dans une chaîne de caractères.

**Exercice 14.3.** Écrire une boucle qui recherche le plus grand élément présent dans une liste donnée. Par exemple, si on l'appliquait à la liste [32, 5, 12, 8, 3, 75, 2, 15] ce programme devrait afficher : le plus grand élément de cette liste a la valeur 75.

**Question 14.4.** Écrire une boucle qui analyse un par un tous les éléments d'une liste de nombres pour générer deux nouvelles listes. L'une contiendra seulement les nombres pairs de la liste initiale, et l'autre les nombres impairs.

**Exercice 14.5.** Écrire une boucle qui analyse un par un tous les éléments d'une liste de mots (par exemple : ['Jean', 'Maximilien', 'Brigitte', 'Sonia', 'Jean-Pierre', 'Sandra']) pour générer deux nouvelles listes. L'une contiendra les mots comportant moins de 6 caractères, l'autre les mots comportant 6 caractères ou davantage.

# **15 Fonctions def**

**Question 15.1.** Écrire une fonction qui calcule le périmètre et l'aire d'un triangle quelconque dont l'utilisateur fournit les 3 côtés. (Rappel : l'aire d'un triangle quelconque se calcule à l'aide de la formule <sup>q</sup> *d*(*d* − *a*)(*d* − *b*)(*d* − *c*) dans laquelle *d* désigne la longueur du demi-périmètre, et *a*, *b*, *c* celles des trois côtés.)

**Exercice 15.2.** La durée d'ensoleillement *D*(*β, d*) à un lieu donné sur la terre est donné par la formule

$$
D(\beta, d) = 24 - \frac{24}{\pi} \arccos\left(\tan\beta \cdot \tan\left(\arcsin\left(\sin(\kappa) \cdot \sin\left(\frac{2\pi}{365}d\right)\right)\right)\right)
$$

où *κ* =  $\frac{23,44}{180}$ π est l'inclinaison de la terre en radians, *d* ∈ [0,365] est le nombre de jours après l'équinoxe du printemps et *β* ∈ [−*π/*2*, π/*2] est la lattitude du lieu considéré. Écrire en Python et en important les fonctions nécessaires du module math la fonction D(beta, d). Construire la liste des durées d'ensoleillement à Liège pour les 31 jours du mois de mai 2016.

**Question 15.3.** Soit la suite  $u_{n+1} = \frac{1}{1+i}$  $\frac{1}{1+u_n^2}$  avec  $u_0 = 0$ . Ecrire une fonction  $U(n)$  qui retourne la valeur de  $u_n$ . Calculer  $u_{20}$ .

Question 15.4. Écrire une fonction produit des chiffres(n) qui retourne le produit des chiffres de *n* écrit en base 10.

*Fin du TP 8*

## **16 Boucle while**

**Question 16.1.** Ecire une boucle while qui affiche les nombre de 0 à 20 en ordre croissant sans utiliser l'instruction if. Même question mais en ordre décroissant.

**Question 16.2.** Que fait le programme suivant ?

a, b, c = 1, 1, 1 while  $c < 11$  : print $(c, ": ", b)$ a, b,  $c = b$ ,  $a + b$ ,  $c + 1$ 

**Question 16.3.** En utilisant une boucle while, écrire une fonction orbite\_produit\_des\_chiffres(n) qui retourne la liste des itérations successives de la fonction qui retourne le produit des chiffres :

[n, produit des chiffres(n), produit des chiffres(produit des chiffres(n)), ..., z]

jusqu'à ce qu'un nombre calculé z s'écrive avec un seul chiffre. Pouvez-vous trouver un nombre *n* dont la longueur de l'orbite est plus grande que 5 ? plus grande que 10 ?

**Question 16.4.** La série de Taylor de  $\sin(x)$  est

$$
\sin x = \lim_{n \to \infty} \sum_{k=0}^{n} \frac{(-1)^k}{(2k+1)!} x^{2k+1} = x - \frac{x^3}{3!} + \frac{x^5}{5!} - \dots
$$

Écrire une fonction taylor\_sin(x) qui évalue la série de Taylor en négligeant les termes de la somme qui sont inférieurs à 10<sup>−</sup><sup>5</sup> en valeur absolue.

# **17 Programmation avec def + while + for + if**

**Question 17.1.** Deux nombres premiers *p* et *q* avec  $p < q$  sont jumeaux si  $q - p = 2$ . Trouver tous les nombres premiers jumeaux inférieurs à 10000.

**Question 17.2.** Le nombre 6 est un nombre *parfait*, car il est égal à la somme de ses diviseurs propres :  $6 = 1 + 2 + 3$ . Écrire une fonction est\_parfait(n) qui retourne vrai ou faux selon que le nombre n est parfait. Trouver les quatre nombres parfaits inférieurs à 10000. Trouver tous les nombres parfaits inférieurs à 1000000.

**Question 17.3** (Problème de Collatz)**.** Étudier les itérations successives de la fonction *f* :  $\mathbb{N} \to \mathbb{N}$  définie par  $f(n) = 3n + 1$  si *n* est impair et  $f(n) = n/2$  sinon. Jusqu'à quel nombre *n* pouvez-vous vérifier que les itérations successives sur un entier *n* atteignent le nombre 1 ?

**Question 17.4** (Série harmonique). La quantité  $1 + \frac{1}{2} + \frac{1}{3} + \frac{1}{4} + \cdots$  est-elle bornée ? Même question pour  $1 + \frac{1}{2^2} + \frac{1}{3^2}$  $\frac{1}{3^2} + \frac{1}{4^2}$  $\frac{1}{4^2} + \cdots$ 

**Question 17.5** ( √2 est irrationnel). Dire que √2 est irrationnel signifie qu'il n'existe aucun nombre rationnel  $\frac{a}{b}$  tel que  $\frac{a}{b} = \sqrt{2}$ . Autrement dit, cela signifie il n'existe pas d'entiers strictement positifs *a* et *b* tels que  $a^2 = 2b^2$ . Vérifier cette affirmation expérimentalement.

Question 17.6. Existe-t-il deux nombres entiers positifs *x* et *y* tels que  $x^2 - 61y^2 = 1$ ?

**Question 17.7.** Combien y a-t-il de chaînes de caractères de longueur *n*, qui ne contiennent que les lettres a et b mais qui ne contiennent pas « aa » ? Calculer au moins jusqu'à *n* = 10. Reconnaissez-vous la suite qui apparaît ?

**Question 17.8.** Trouver un nombre *n* tel que  $2013 \times n$  ne s'écrit qu'avec des « 1 ».

**Question 17.9.** Résoudre les premiers problèmes de <https://projecteuler.net/archives>

#### **18 Autres structures de données**

Pas d'exercice.

*Fin du TP 9*

#### **19 Tableaux et analyse de données avec Pandas**

Pour les exercices suivants, il sera nécessaire d'importer les fonctions suivantes :

from math import log, sqrt from sympy import Li from pandas import Series, DataFrame, read\_excel, read\_csv

**Exercice 19.1.** (Hypothèse de Riemann<sup>[4](#page-14-0)</sup>).

- Constuire un tableau de données de 1000 lignes (0 ≤ *x <* 1000) contenant les trois colonnes :  $\pi(x)$ , le nombre de nombres premiers inférieurs ou égal à  $x$ ;  $x/\log x$ , l'approximation de  $\pi(x)$  faite par Gauss; Li(*x*) =  $\int_2^x \frac{dt}{\log t}$  $\frac{dt}{\log t}$ , l'approximation de *π*(*x*) faite par Dirichlet.
- Ajouter une colonne dans le tableau qui donne la valeur absolue de la différence entre  $\pi(x)$  et Li $(x)$ .
- Trouver (approximativement) une constante *C* telle que |*π*(*x*) − Li(*x*)| vaut à peu près √  $C \cdot (\sqrt{x} \log x).$

**Remarque :** Helge von Koch a montré en 1901 [5](#page-14-1) que l'Hypothèse de Riemann est vraie si et seulement si

$$
\pi(x) = \text{Li}(x) + O\left(\sqrt{x}\log x\right).
$$

**Remarque :** Les fonctions read csv et read excel peuvent prendre des URL en entrée ce qui évite d'avoir à télécharger les fichiers localement. Par exemple :

#### read\_csv("http://www.slabbe.org/Enseignements/MATH2010/capital21c\_tableauSI1.csv")

**Exercice 19.2** (Les arbres de Namur)**.** Créer un tableau de données de Pandas à partir du fichier arbresremarquables.xls au sujet des *Arbres remarquables Namur* disponible sur le site <http://data.gov.be>. Afficher les premières et les dernières lignes du tableau. Quelle est la circonférence moyenne des arbres remarquables de Namur ? Quelle essence d'arbre est la plus représentée ? Est-ce que l'arbre le plus grand de Namur est situé dans un domaine privé ou public ? De quelle essence s'agit-il ?

**Exercice 19.3** (Le capital au 21*<sup>e</sup>* siècle, Tomas Pikkety)**.** Créer un tableau de données de Pandas à partir du fichier capital21c\_tableauSI1.csv disponible sur la page du cours. Utiliser ce tableau pour recréer le graphique *La part du décile supérieur dans le revenu total (y compris plus-values) aux Etats-Unis, 1910-2010* du chapitre d'introduction du livre de Piketty [6](#page-14-2) . En observant le graphique, compléter les trous de la citation suivante :

<span id="page-14-0"></span><sup>4.</sup> Mazur, Barry, et William Stein. Prime Numbers and the Riemann Hypothesis. Cambridge University Press, 2015. <http://wstein.org/rh/>

<span id="page-14-1"></span><sup>5.</sup> Von Koch, Helge (1901). "Sur la distribution des nombres premiers". Acta Mathematica 24 (1) : 159–182. <https://dx.doi.org/10.1007/BF02403071>

<span id="page-14-2"></span><sup>6.</sup> Thomas Piketty, Le capital au 21e siècle, Editions du Seuil, Septembre 2013, [http://piketty.pse.ens.](http://piketty.pse.ens.fr/capital21c) [fr/capital21c](http://piketty.pse.ens.fr/capital21c)

*Lecture : la part du décile supérieur dans le revenu national américain est passée de ..... % dans les années 1910-1920 à moins de .....% dans les années 1950 (il s'agit de la baisse mesurée par Kuznets) ; puis elle est remontée de moins de .....% dans les années 1970 à .....% dans les années 2000-2010.*

**Exercice 19.4** (La lotterie)**.** En novembre 2015, le site *BuzzFeedNews* a fait des simulations pour savoir quelles sont les chances de perdre de l'argent à la loterie. On peut consulter leur jupyter notebook ici :

## <https://github.com/BuzzFeedNews/2015-11-lottery-simulations>

Faire la lecture du texte et du code de ce notebook Jupyter. Quelles fonctionalités de la librairie pandas ont-ils utilisées ? Quelles sont les chances de perdre de l'argent en achetant des billets de loterie selon les simulations effectuées par BuzzFeedNews ?

**Exercice 19.5** (BuzzFeedNews)**.** Faîtes la lecture d'un autre sujet de votre choix parmi la liste de la page :

## <https://github.com/BuzzFeedNews/everything>

Dans le code associé à l'article, reconnaissez-vous des fonctions ou librairies Python que vous connaissez ? Trouver 3 choses que vous connaissez et que vous avez appris dans ce cours. Trouver 3 choses que vous ne connaissez pas et que vous n'avez pas appris dans ce cours.

**Exercice 19.6** (Nombre de naissances par jour)**.** Créer un tableau de données de Pandas à partir du fichier sur le *Nombre de naissances par jour* pour la période du 1er janvier 2008 au 31 décembre 2014 disponible sur le site <http://data.gov.be>. En moyenne, combien d'enfants naissent chaque jour en Belgique ? Entre 2008 et 2014, quelle année y a-t-il eu le plus de naissance le jour du 10 mai ? Y a-t-il une grande différence entre le minimum et le maximum pour le jour du 10 mai ? Plus difficile : quel mois a vu naître le plus d'enfants pendant ces sept années ?

**Exercice 19.7** (data.gov.be). Choisir un fichier de données de votre choix parmi les 4800+ jeux de données disponibles sur <http://data.gov.be>. Tenter de l'ouvrir dans pandas (il y a parfois des erreurs d'importation avec le format excel, les données sont rarement parfaites dans la vraie vie. Dans ce cas, une option est de sauvegarder la feuille excel sous le format csv à partir d'Excel ou Libre Office). Réfléchissez à une question de votre choix au sujet de ces données. Répondez à votre question.

*Fin du TP 10*